# **UNIX: Gestão de processos**

### **Programas e processos**

**Programas** são arquivos em disco contendo instruções para execução pelo processador, enquanto **processos** são as execuções em andamento. Cada processo executando no sistema em um determinado momento é identificado por um número único, o PID - Process IDentifier. Além disso, cada processo possui outras informações que o caracterizam, como:

- Usuário proprietário (aquele que lançou o processo)
- Sessão de shell de onde foi lançado (se foi lançado através de um shell)
- Estado atual (Running, Suspended, SWapped, …)
- Linha de comando usada para lançá-lo.
- Uso de memória e CPU
- $e$  $e$

No UNIX, os seguintes comandos permitem observar a atividade dos processos no sistema:

- ps : permite listar todos os processos ativos no sistema.
- pstree : mostra as dependências entre processos.
- top : mostra a atividade do sistema, atualizando a tela a cada N segundos. Permite interagir com os processos do usuário que está executando o comando (tecle "?" para uma tela de ajuda).
- free : apresenta informações gerais sobre uso de CPU e memória.
- vmstat : gera estatísticas sobre o uso de memória virtual, CPU, etc.
- renice : permite alterar a prioridade de base dos processos, que vai de -20 (máxima) a +20 (mínima), tendo como prioridade default o valor zero (0). Usuários normais só podem alterar as prioridades dos seus próprios processos, e só podem diminuir as prioridades.

### **Os comandos ps e pstree**

Podemos visualizar os processos em execução no sistema através do comando ps, cuja execução sem parâmetros gera uma listagem como a seguinte:

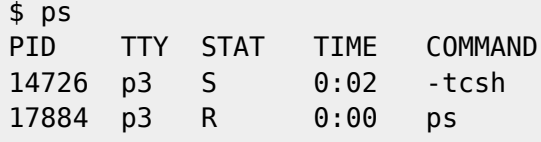

O comando ps aceita uma série de parâmetros, entre os quais os mais importantes são:

- a : mostra processos de outros usuários também (all).
- u : mostra listagem mais detalhada dos processos, com uso de memória e CPU
- x : mostra processos não conectados a terminais.
- w : mostra mais detalhes sobre as linhas de comando dos processos.

Para obter uma listagem completa dos processos em execução no sistema usam-se as opções **auxw**, que geram uma listagem como a que segue:

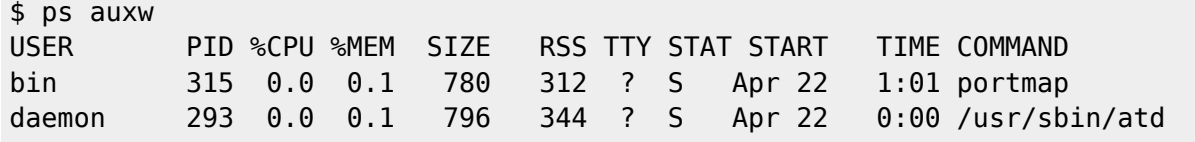

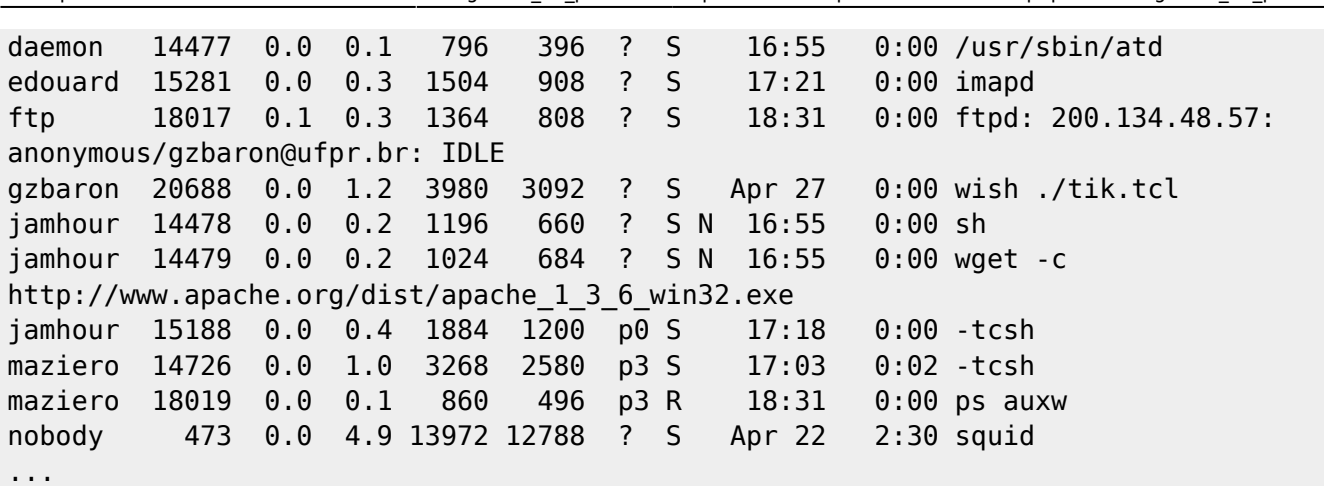

Last update: 2020/08/18 19:17 unix:gestao\_de\_processos https://wiki.inf.ufpr.br/maziero/doku.php?id=unix:gestao\_de\_processos

Os principais campos dessa listagem são:

- USER : o proprietário do processo, que pode ser quem o lançou ou, no caso de executáveis com o bit SUID habilitado, o proprietário do arquivo executável.
- PID : número do processo.
- %CPU : porcentagem da CPU usada pelo processo.
- %MEM : porcentagem da memória usada pelo processo.
- SIZE : memória total usada pelo processo.
- RSS : memória física (RAM) usada pelo processo.
- TTY : terminal ao qual o processo está ligado.
- STAT : status do processo (rodando, suspenso, ...).
- START : data de lançamento do processo.
- TIME : tempo total de CPU usado pelo processo.
- COMMAND : comando usado para lançar o processo.

O comando pstree é útil por mostrar a hierarquia existente entre os processos ativos no sistema:

```
$ pstree
init-+-apmd
       |-atd
       |-crond
       |-gpm
       |-httpd---8*[httpd]
       |-inetd-+-2*[imapd]
               \dot{\ }-3*[in.ftpd]
       |-kflushd
       |-klogd
       |-kpiod
       |-kswapd
       |-lpd
       |-mdrecoveryd
       |-6*[mingetty]
       |-miniserv.pl
       |-named
       |-nfsd---lockd---rpciod
       |-7*[nfsd]
       |-nmbd---nmbd
       |-portmap
       |-powerd
       |-rpc.mountd
       |-rpc.rquotad
       |-rpc.statd
```

```
 |-rpc.yppasswdd
 |-safe_mysqld---mysqld---mysqld---mysqld
 |-sendmail---sendmail
 |-smbd---3*[smbd]
 |-squid---squid-+-5*[dnsserver]
                   | `-unlinkd
 |-sshd---sshd---tcsh---pstree
 |-syslogd
 |-tcsh---kvt---tcsh
 |-update
 |-xdm
 |-xfs
 |-xntpd
 |-6*[xterm---tcsh]
 |-ypbind---ypbind
 `-ypserv
```
### **O comando top**

O comando top é uma versão iterativa do comando ps, atualizando a listagem de processos a cada n segundos, e ordenando-os por uso de CPU e memória. Ele é bastante útil para compreender o que está sendo processado pela máquina em um determinado instante. Eis uma tela típica do comando top:

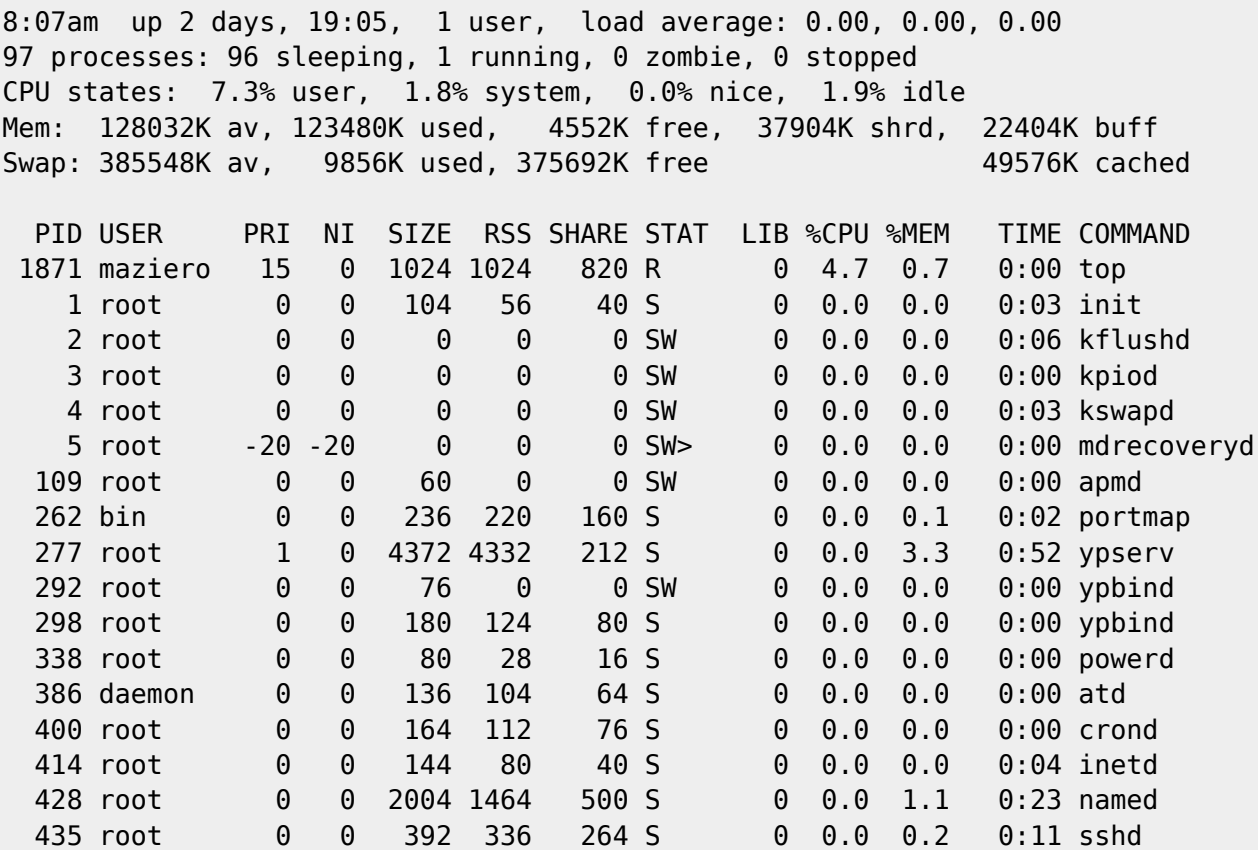

Existem diversas interfaces gráficas para visualização dos processos do sistema, entre elas o ktop.

### **Background e foreground**

O shell pemite lançar processos a partir da linha de comando. Normalmente cada comando digitado é executado na forma de um processo, e o shell espera o término do processo lançado para devolver o controle ao usuário. Essa forma de operação é chamada foreground operation, e torna o shell inacessível até que o processo lançado seja terminado.

Uma forma alternativa de lançamento de processos pelo shell é a chamada background operation, que consiste em lançar processos sem perder o controle do shell. Para isso bastar adicionar o caractere & ao final da linha do shell. Dessa forma, o processo será lançado em background, e o shell permanecerá disponível ao usuário. Por exemplo, para lançar o editor GEdit sem perder o controle do shell bastar digitar:

#### \$ gedit &

As seguintes operações no shell são possíveis durante uma execução de processo em foreground:

- ^C : interrompe (mata) o processo, encerrando sua execução.
- ^Z : suspende o processo. um processo suspenso pode ser retornado à operação em foreground, através do comando fg (ou fg %job, quando houverem vários processos suspensos), ou transferido para operação em background, através do comando bg (ou bg %job, idem).

O comando jobs permite verificar quais os processos em background lançados pelo shell corrente. É importante que o shell só pode terminar (via comando exit ou logout) quando todos os seus jobs tiverem terminado.

### **o comando kill**

O comando kill -sinal permite enviar sinais aos processos em execução. Somente o proprietário do processo e o usuário root podem enviar sinais. Os sinais mais usados são os seguintes:

- 15 (TERM): solicita ao processo seu término.
- 9 (KILL): mata o processo, sem mais delongas.
- 1 (HUP): solicita releitura dos arquivos de configuração (para os principais serviços básicos).

Assim, para eliminar um processo que não responde mais a comandos e recusa-se a terminar, basta executar kill -9 pid, onde pid corresponde ao número identificador do processo, obtido através dos comandos ps ou top.

### **Os comandos at e batch**

O comando at permite agendar a execução de um comando para uma hora e data definida pelo usuário. Os resultados (via stdout) das execuções agendadas serão enviados ao usuário por e-mail. Vejamos um exemplo:

```
$ at 23:50 12/31/2031
> echo "Feliz 2032 a todos" | mail user@ufpr.br
> who
> ^D
```
O comando batch permite agendar uma execução de comandos sem data marcada, assim que a carga do sistema o permitir. Da mesma forma que no comando at, eventuais resultados (stdout) das execuções são enviados ao usuário por e-mail.

Verifique as páginas de manual dos comandos at e batch para maiores detalhes.

## **Agendando programas via crontab**

Enquanto o comando at permite agendar uma tarefa para uma determinada data, o sistema crontab permite o agendamento de tarefas repetitivas ao longo do dia, semana, mês ou ano. Toda a informação sobre tarefas agendadas via crontab é mantida em um arquivo dentro do diretório /var/spool/cron, que não é diretamente acessível. O acesso ao arquivo é feito pelo comando crontab:

- crontab -e : editar o arquivo com as definições de tarefas
- crontab -l : listar o conteúdo do arquivo atual
- crontab -r : remover o arquivo.

A estrutura do arquivo de crontab é relativamente complexa mas permite muita flexibilidade. Vejamos um exemplo:

```
# Usar o shell /bin/sh to run commands
SHELL=/bin/sh
# enviar stdout para maziero, mesmo sendo o crontab de outro usuario
MAILTO=maziero
# Explicação do formato
# minuto, hora, dia, mês, dia da semana, comando
5 0 * * * $HOME/bin/daily.job 1> $HOME/tmp/out 2>&1
# Rodar às 14:15 todo início de mês
15 14 1 * * $HOME/bin/monthly.io# Rodar às 22:30 todos os dias úteis
30 22 * * 1-5 mail -s "São 22:30, vá para casa !" maziero > /dev/null
# Outros exemplos
23 0-23/2 * * * echo "run 23 minutes after midn, 2am, 4am ..., everyday"
5.4 * * sun echo "run at 04:05 every sunday"
```
Para maiores informações podem ser obtidas via páginas de manual (man crontab para o comando e man 5 crontab para o arquivo de configuração).

# **Exercícios**

- 1. Execute o comando top em uma janela, mostrando apenas seus processos, enquanto faz os exercícios em outra janela.
- 2. Quantos processos você está executando neste momento?
- 3. O que faz o comando kill -9 -1?
- 4. Quais os programas com maior utilização de CPU que estão rodando?
- 5. Mostre a quantidade de processadores que seu computador tem conforme o que consta no arquivo /proc/cpuinfo.
- 6. Mostre a quantidade de memória disponível no seu computador conforme o que consta no arquivo /proc/meminfo.
- 7. Verifique quais os processos em atividade no sistema atualmente, identificando o uso de memória e CPU de cada um (dica: use o comando ps auxw | more). Identifique o significado de cada uma das colunas da listagem obtida (ver a página de manual). Quais os processos que mais consomem recursos do sistema ?
- 8. Efetue uma conexão SSH (Secure Shell) em um servidor. Do lado do cliente e do servidor, identifique os

processos envolvidos no estabelecimento da conexão SSH e como eles se relacionam.

- 9. Você é o administrador de um sistema e precisa desconectar imediatamente todos os usuários contectados via SSH. Como você poderia fazer isso?
- 10. Agende uma operação remoção dos arquivos .bak do seu diretório HOME e sub-diretórios para as 23:55, todas as segundas, quartas e sextas-feiras.

From: <https://wiki.inf.ufpr.br/maziero/>- **Prof. Carlos Maziero**

Permanent link: **[https://wiki.inf.ufpr.br/maziero/doku.php?id=unix:gestao\\_de\\_processos](https://wiki.inf.ufpr.br/maziero/doku.php?id=unix:gestao_de_processos)**

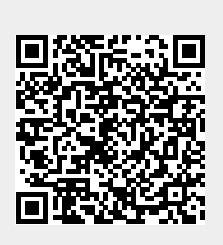

Last update: **2020/08/18 19:17**